# Lager- und Preisabgleiche prüfen:[..] 19.02.2019 09:23:45

## **FAQ-Artikel-Ausdruck**

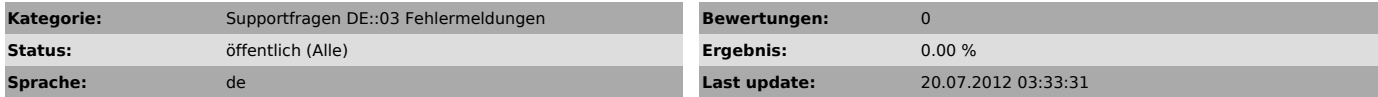

*Keywords*

Lager- und Preisabgleiche beim Kunden prüfen Workflow sync synchronisation problem

### *Frage (öffentlich)*

Wie kann ich den Lager- und Preisabgleich prüfen, wenn Störungen entstehen?

#### *Lösung (öffentlich)*

Vorgehensweise in der Analyse:

- Keine Synchronisation mehr: Prüfen, ob in der Konfiguration unter "Synchronisation des Inventars" > "Automatische Synchronisation per CronJob" aktiviert ist.

Bei eBay zusätzlich in "Konfiguration" > "Artikel hochladen" prüfen, ob<br>"Stückzahl" auf "Shop Lagerbestand ..." steht. Wenn auf "Pauschal aus rechtem<br>Feld" steht, geht diese Regel der Lagersynchronisation vor.

- Keine Synchronisation mehr: Prüfen, ob der Artikel im Web-Shop noch vorhanden ist.

- Wenn Angebote auf dem Marktplatz ungewollt deaktiviert werden: Prüfen, ob Shoplagerbestand in Kombination mit Synchronisierung dazu führt:

Vermutlich ist die automatische Synchronisation in der Konfiguration aktiviert und es wird vom Shop der Lagerbestand "0" an den Marktplatz übermittelt.

Bei eBay Artikel mit Varianten: Eventuell sind die Nummernkreise der Varianten zerstört - siehe auch Schaubild unten)

- Keine Synchronisation mehr: Prüfen, ob die Datenbanken während des Synchroniserungsprozesses aktualisiert wird Wenn magnalister während dieser Zeit keine Varianten im Web-Shop findet,

werden diese Angebote auf eBay gelöscht. Lösung: Die automatische Synchronisierung solange ausschalten, bis seine Datenbank wieder komplett ist

- Keine Synchronisation mehr: Prüfen, ob Nummernkreise geändert wurden.

Kann man über "Listings" im eBay- oder Amazon Modul ableiten:

- Artikel über Suche nach der SKU/Angebotsnummer suchen

- Wird in Spalte "Shop Titel" ein Strich angezeigt? Dann ist Nummernkreis zu dem Artikel zerstört

- Spalte "SKU: "ML…" steht für ProductID. Ohne ML steht für Artikelnummer. Was verwendet der Kunde tatsächlich unter "Globale Konfiguration" ? Sind als SKU beide Nummernkreise vorhanden?

- Keine Synchronisation mehr:

Prüfen, ob bei Variantenartikeln die Attributswerte geändert wurden (siehe Schaubild).